Бернд Мелис, DL3JMM

# (Любительская) работа радио на частотах ниже 8300 Гц

- Общий

- Юридическая информация
- Технология приема/программное обеспечение/антенны
- Тех нолог ия TX/прог раммное обес печение/антенны
- Типы вещания
- Граббер

## 1. Генеральный

Диапазон частот ниже 8300 Гц предлагает зах ватывающие возможности радиосвя зи, которые ранее были доступны лишь немногим любителям. Преодоление проблем, которые первоначально считались неразрешимыми, передает «чувство Маркони» первых дней на радио. Между тем связи между Европой и Азией, а также между Европой и Северной Америкой осуществлялись дилетантами.

- SNR/Распространение/Частота/Фазовая стабильность

Работа на этих низких частотах осложняется более высоким фоновым шумом, помехами от глобальных гроз, антропогенными помехами и крайне низкой эффективностью передающих антенн.

Распространение волн происходит за счет земных волн по кривизне Земли и за счет отражений от слоя D ионосферы, занимающего разные высоты в зависимости от времени суток. (ок. 65 км днем – 90 км ночью)

Затухание относительно невелико, обычно ниже ночью, но ночью наблюдаются более сильные атмосферные возмущения.

Из-за упомянутых выше проблем необходимо использовать специальные методы, чтобы сделать сигналы читаемыми. По сути, это осуществляется посредством временной интеграции с максимально возможным сужением полосы пропускания. Вот почему возможны только очень маленькие скорости передачи данных, и для экспериментов вам понадобится много терпения. По этой причине крайне важно сохранять частоту и даже фазу абсолютно постоянными при отправке и приеме сигналов. Теперь это возможно благодаря GPS и обычно достигается путем оценки сигналов времени GPS и часов 1PPS.

# 2. Юридическая информация

- Распределения по конкретным странам
- Как правило, не требуется никакого регулирования/одобрения (лицензии)
- Любой может отправить

В большинстве стран работа радио ниже 8,3 кГц не регулируется, как в Германии; частоты можно использовать без разрешения, пока сильные гармоники не мешают более высоким частотам. Это означает, что любой может передавать данные на этих частотах. На всякий случай вам следует сначала узнать о соответствующих правилах в вашей стране.

# 3. Приемная тех ника/программное обеспечение/антенны

Как правило, система приема этих частот состоит из одной или нескольких антенн, необходимых усилителей/преобразователей импеданса, компьютера со звуковой картой и соответствующих оценочных программ.

# 3.1 Устройства, компьютеры

- Звуковые карты

Если используется только одна антенна, для первоначальных попыток достаточно стерео (2-канальной) звуковой карты. Если вы хотите добиться возможного кардиоидного формирования с помощью дополнительных антенн посредством программного расчета, чтобы заблокировать помех и за счет направленного эффекта, или если вы хотите добиться зависимого от направления (цветного) отображения сигналов в каскадной диаграмме, Рекомендуется иметь 4 входа на звуковой карте.

Чтобы оценить сообщения, передача которых часто занимает несколько часов (например, EbNaut), аудиопотоки должны быть записаны на жесткий диск.

По этой причине интерфейс звуковой карты должен гарантировать отсутствие прерываний потока, вызванных другими программами или действия ми в операционной системе компьютера.

Звуковые карты должны иметь хорошее соотношение сигнал/шум и обеспечивать разрешение не менее 16 бит при частоте дискретизации 48 кГц.

### - ПК с ОС Windows

С помощью ПК с Windows (обычно ноутбука) вы можете принимать сигналы этих частот через подходящую звуковую карту, отображать их в виде каскадной диаграммы и после фильтрации, шумоподавления и сжатия данных записывать их на жесткий диск. Файлы WAV можно создавать для оценки или декодирования после истечения времени трансляции. Если для приема используется ПК с ОС Linux, его аудиопотоки можно передать в оценочное программное обеспечение Windows с использованием кодирования «vorbis» и, например, отобразить в виде водопада.

# - ПК с Linux (Raspberry Pi)

Продвинутые системы приема можно реализовать на ПК с ОС Linux; обычно для этого используется Raspberry Pi, а благодаря «vlfrx-tools» Пола Николсона (G8LMD) доступны очень хорошие и сложные программные компоненты.

# - GPS-стабилизация

Как уже упоминалось во введении, глобальная синхронизация сигналов и приемников/передатчиков абсолютно необходима для стабилизации частоты и фазы. Модуль GPS (обычно от ublox) выдает точное время и сигнал с импульсом в секунду (1PPS), нарастающий фронт которого отмечает точное начало секунды.

Он должен достичь канала звуковой карты через аудиовход, чтобы сигналы антенны и опорный сигнал имели одинаковую задержку. Обратите внимание на информацию о формировании с игналов прикладных программ. Чтобы программное обеспечение могло назначить пульсу правильную секунду, время на компьютере должно отклоняться менее чем на полсекунды. Для постоянной настройки часов сигналы NMEA от GPS можно считывать через последовательный интерфейс или интерфейс USB. Альтернативно время можно получить из Интернета с помощью NTP или из DCF77. Время всегда измеряется в формате UTC.

3.2 Программное обеспечение для приема

- Программное обеспечение для Windows

Для большинства приложений используется программа «Spectrum Lab» Вольфганга Бюшера (DL4YHF), имеющая множество функций.

Описание: https://www.qsl.net/dl4yhf/ Программы: https://www.qsl.net/dl4yhf/speclab/index.htm

- Программное обеспечение для Linux

Здесь используются отличные инструменты Пола Николсона (G8LMD):

Программа и описание: http://abelian.org/vlfrx-tools/

- Соединение/передача между компьютерами

Соединение может быть установлено между компьютерами (Linux => Linux), (Linux => Windows) через WLAN или LAN (Ethernet) для передачи цифровых аудиопотоков.

Кроме того, в оценочное программное обеспечение можно перенести прямые аудиопотоки с некоторых внешних приемных станций.

- Linux => Linux: с помощью инструмента vt «vtcat» -Linux => Windows: с помощью инструмента vtvorbis -Внешние станции: http://abelian.org/vlf/index.php?page=access

# 3.3 Приемные антенны

- Места приема/помехи

Из-за близости к проводящей земле на очень низких частотах обычно можно использовать только вертикальную составляющую электронного поля и две горизонтальные составляющие H-поля.

К сожалению, на этот диапазон частот особенно влияют помех и, вызванные деятельностью человека и установками. Все начинается с поставок электроэнергии, ее частоты 50/60 Гц и ее многочисленных и сильных гармоник, которые покрывают всю страну кабелями или воздушными линиями. Подключенные устройства, фотоэлектрические системы с инверторами, импульсные источники питания и т. д. создают огромный шум, особенно в городских условиях.

К сожалению, сбои, вызванные грозовой молнией, неизбежны. Из-за высокой энергии, излучаемой молнией, и низкого затух ания на трассе, сигналы помех распространяются на большие расстояния. Повсеместные грозовые разряды также способствуют созданию резонансов Шумана, характеристическая спектрограмма которых подходит для проверки чувствительности приемной системы на очень низких частотах.

Только в месте с очень низким уровнем помех и с соответствующей чувствительной системой приема резонансы Шумана могут быть приняты с качеством, показанным на спектрограмме напротив.

По этой причине необходимо постараться выбрать расположение антенн как можно дальше от любых источников помех.

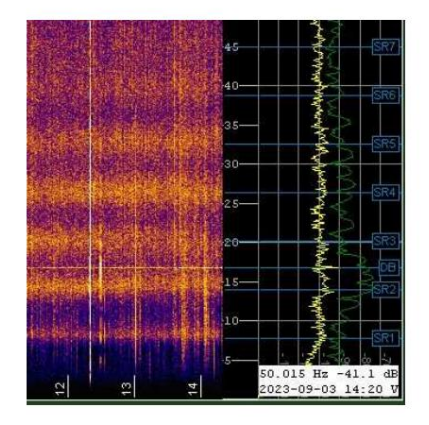

- Оптимизация/подавление помех посредством формирования кардиоиды

Это позволя ет с формировать кардиоиду, мас кирующую задний QRN. Если 2 антенны H-поля установлены ортогонально в направлении (В/З) + (С/Ю) и установлена антенна E-поля, сигналы можно добавлять векторно в программном обеспечении.

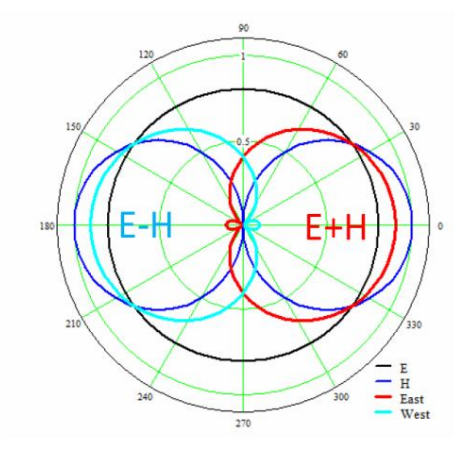

http://abelian.org/vlfrx-tools/notes.html#Antenna%20synthesis

На каскадной диаграмме Spectrum Lab цвета различных сигналов в зависимости от направления могут отображаться с помощью этих трех антенн.

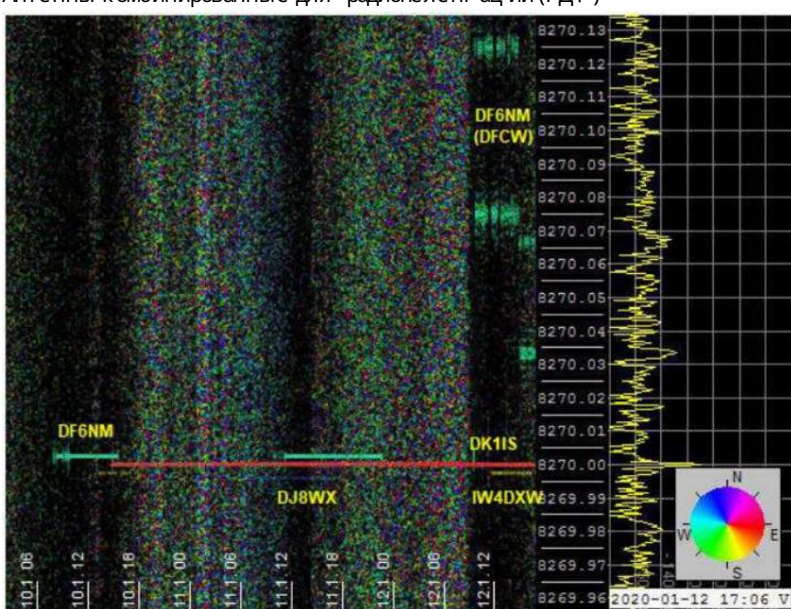

Антенны комбинированные для радиопеленгации (РДФ)

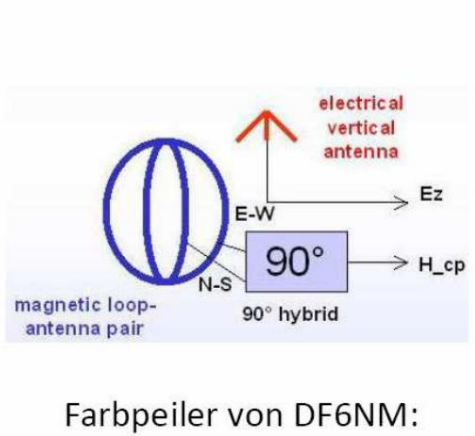

Azimut => Phase => Farbe

90°-Kombination in Software

DF6NM (West), DJ8WX (Nord), DK1IS (Ost), IW4DXW (Süd)

- Антенны электронного поля /преобразователи импеданса/усилители

Антенна электронного поля состоит из одного или двух емкостных приемных элементов и преобразователя импеданса на выходе с очень высоким входным сопротивлением. За этим может последовать усилитель.

Сигнал от антенны должен быть максимально развязан от сигналов источника питания при его передаче на звуковую карту. По этой причине антенна часто питается солнечной энергией от батареи, а сигнал передается через изолирующие трансформаторы. В моем случае сигнал передается по аналоговому оптоволоконному каналу.

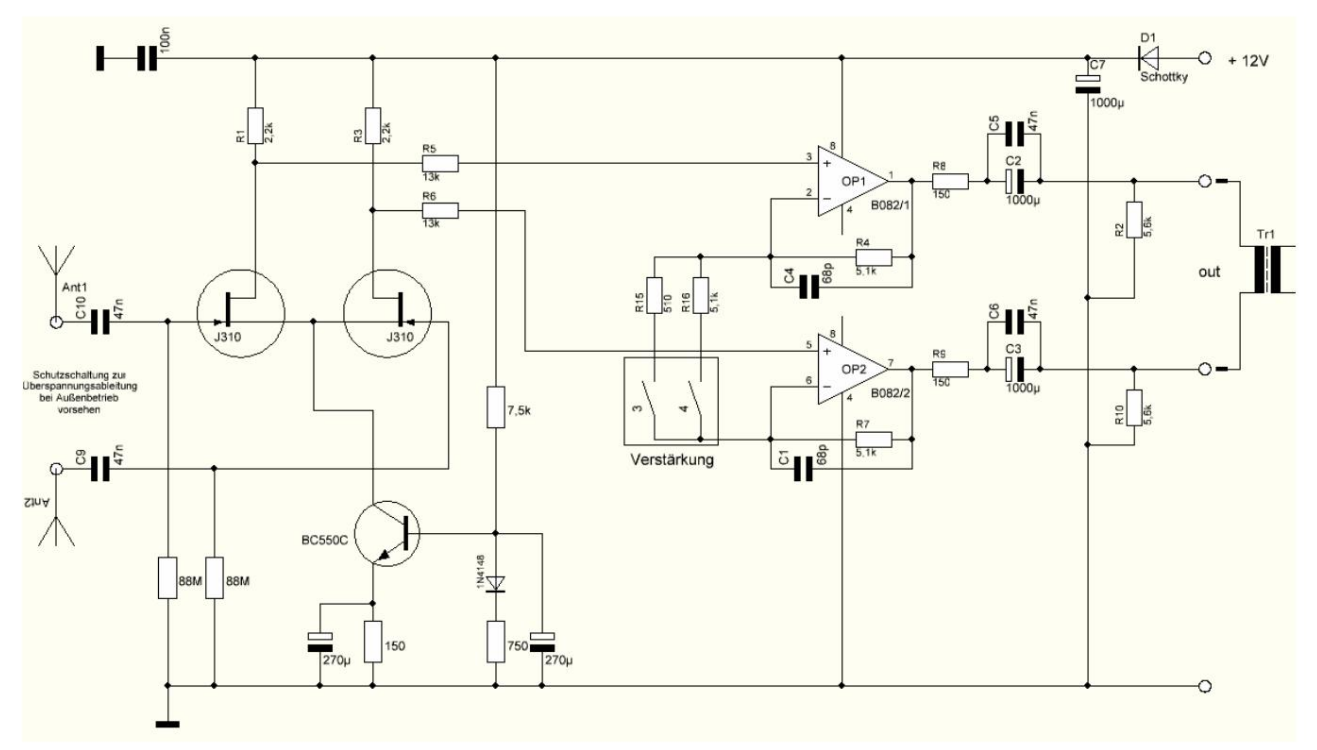

Симметричный зонд электронного поля:

Две трубки длиной 1 м и диаметром 12 мм образуют два вертикальных плеча диполя. Вводы должны быть оборудованы схемами защиты от грозовых разрядов.

Хорошо известными формами зондов электронного поля являются Mini-Whip, Megawhip и т. д.

#### Важное замечание:

Антенны электронного поля следует устанавливать как можно более свободно! Высокие деревья или близлежащие дома могут существенно повлиять на прием.

#### - Антенны/усилители H-поля

Антенна H-поля всегда состоит из индуктивности, и могут использоваться самые разные формы: ферритовые антенны разных размеров, катушки, намотанные на металл MU длиной до более 1 м, маленькие и большие петли из нескольких витков провода, трубчатые петли. диаметром 2м, в качестве антенн H-поля используются петли заземления и т.п.

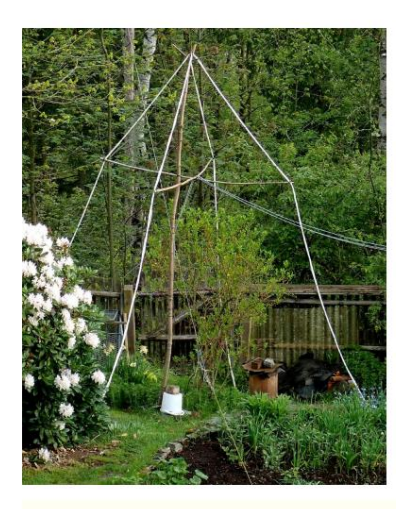

У меня удачной оказалась «петля-треугольник» с 8 витками провода с ечением 2,5 мм2. Длина ног и 3х 4м. Далее следует усилитель для компенсации потерь при передаче.

Здесь, в моем саду, в одном месте (на дереве) вися т две ортогональные треугольные петли в направления х С/Ю и В/З.

Голень бежит по земле.

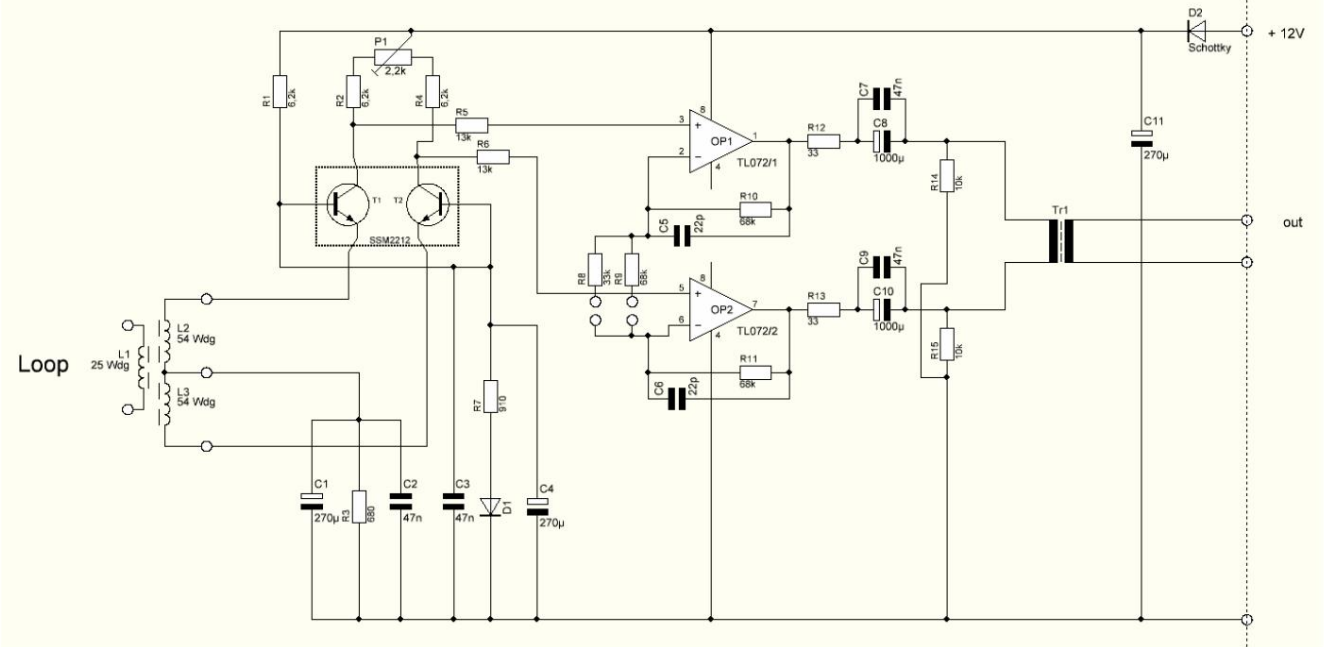

курица будет. Здесь также необходимо предусмотреть дополнительные схемы защиты от перенапряжений во время грозы.

Различные предложения по антеннам H-поля можно найти здесь:

http://www.vlf.it/

#### 4. Технология вещания

Для передачи на частотах < 8,3 кГц усилители мощности звука адаптируются к соответствующим антеннам. Обычно это делается путем преобразования с помощью железа или, на более высоких частотах, с помощью ферритовых трансформаторов. У антенн Маркони регулировку резонанса необходимо осуществлять с помощью зарядных катушек, которые из-за требуемого качества и малых потерь могут приобретать значительные габариты. В случае контуров заземления к контуру можно адаптировать простой трансформатор с конденсатором, включенным последовательно со вторичной обмоткой. Управляя чистым синусоидальным сигналом, можно уменьшить образование несанкционированных гармоник. Расстояние более 1000 км было преодолено на частоте 8270 Гц всего за 5 Вт. Однако более высокая выходная мощность может быть полезна. Текущие мировые рекорды на частотах 8270 Гц и 5170 Гц были достигнуты при мощности 300 Вт.

http://abelian.org/vlf/amateur-radio/

#### 4.1 Устройства, компьютеры

- Звуковые карты

Управление аудиоусилителем для целей вещания может осуществляться с помощью звуковых карт. В Windows программа «Спектр Лаборатория» предлагает варианты формирования сигналов для обеспечения различных видов передачи. Не забудьте сигнал PPS на аналоговом входе.

В Linux звуковая карта управляется программой «ebsynth» и выдает высокостабильные синусоидальные сигналы для вещания несущей и EbNaut. Как в Windows, так и в Linux аналоговому входу должен быть назначен сигнал PPS, чтобы генерировать высокостабильные сигналы с фазовой синх ронизацией.

При отправке необходима только звуковая карта с 2-мя аналоговыми входами. (стерео)

- ПК с ОС Windows

Здесь могут запускаться различные программы для управления различными видами передачи. Большинство людей ис пользуют «Spectrum Lab», который генерирует звуковые сигналы с помощью звуковой карты, или «ebnaut-tx.exe», который управляет переключением фаз, необходимым для EbNaut, через интерфейс RS232.

http://abelian.org/ebnaut/software\_ms.shtml

- ПК с Linux (Raspberry Pi)

Существует полезная программа «ebsynth» для EbNaut и передачи немодулированной несущей, разработанная Полом Николсоном (G8LMD) и выдающая чистые синусоидальные сигналы на звуковую карту.

Также есть программа «ebNaut» от того же автора, генерирующая битовую последовательность, необходимую для EbNaut.

http://abelian.org/ebnaut/ebsynth.shtml http://abelian.org/ebnaut/software\_linux.shtml - GPS-стабилизация

Как уже упоминалось о приеме сигнала, передаваемый сигнал также должен быть очень стабильным по частоте, а для EbNaut - также по фазе. Здесь также пригодятся GPS-модули с импульсами PPS или генераторы GPSDO, хотя последние не могут гарантировать «абсолютную» фазу. Стабилизированная GPS частота либо подается на внешнюю схему модуля тора, либо импульс PPS подается на аналоговый вх од звуковой карты. Существуют также звуковые карты, частоту дискретизации которых можно стабилизировать с помощью «словной синх ронизации» с помощью GPSDO.

- Схемы модулятора

Как уже говорилось, модуляцией различных типов передачи можно управлять через звуковую карту. Их частота дискретизации должна быть стабилизирована.

Кроме того, такие типы передачи, как CW или QRSS, также можно переключать с помощью транзисторных переключателей или реле. Переключение фаз в EbNaut изначально было реализовано с помощью реле и схем переключения фаз. Теперь это работает более элегантно с «ebsynth».

Здесья представляю свою оригинальную машину EbNaut, которая питается от GPSDO и управляется программой Windows «ebnaut-tx.exe» через адаптер USB=>RS232.

http://abelian.org/ebnaut/software\_ms.shtml

Эта машина EbNaut оказалась для меня очень полезной для проведения первоначальных экспериментов и знакомства с EbNaut и его подводными камнями.

Для этого выход подключался к небольшой антенне (например ферритовый стержень с катушкой) и слабый сигнал принимался другой антенной и подавался на звуковую карту для системы приема EbNaut (например с Windows «Спектр Лаборатория»). »). Так я смог записывать полученные сигналы на жесткий диск, считывать их, фильтровать и т. д. и в конце успешно декодировать.

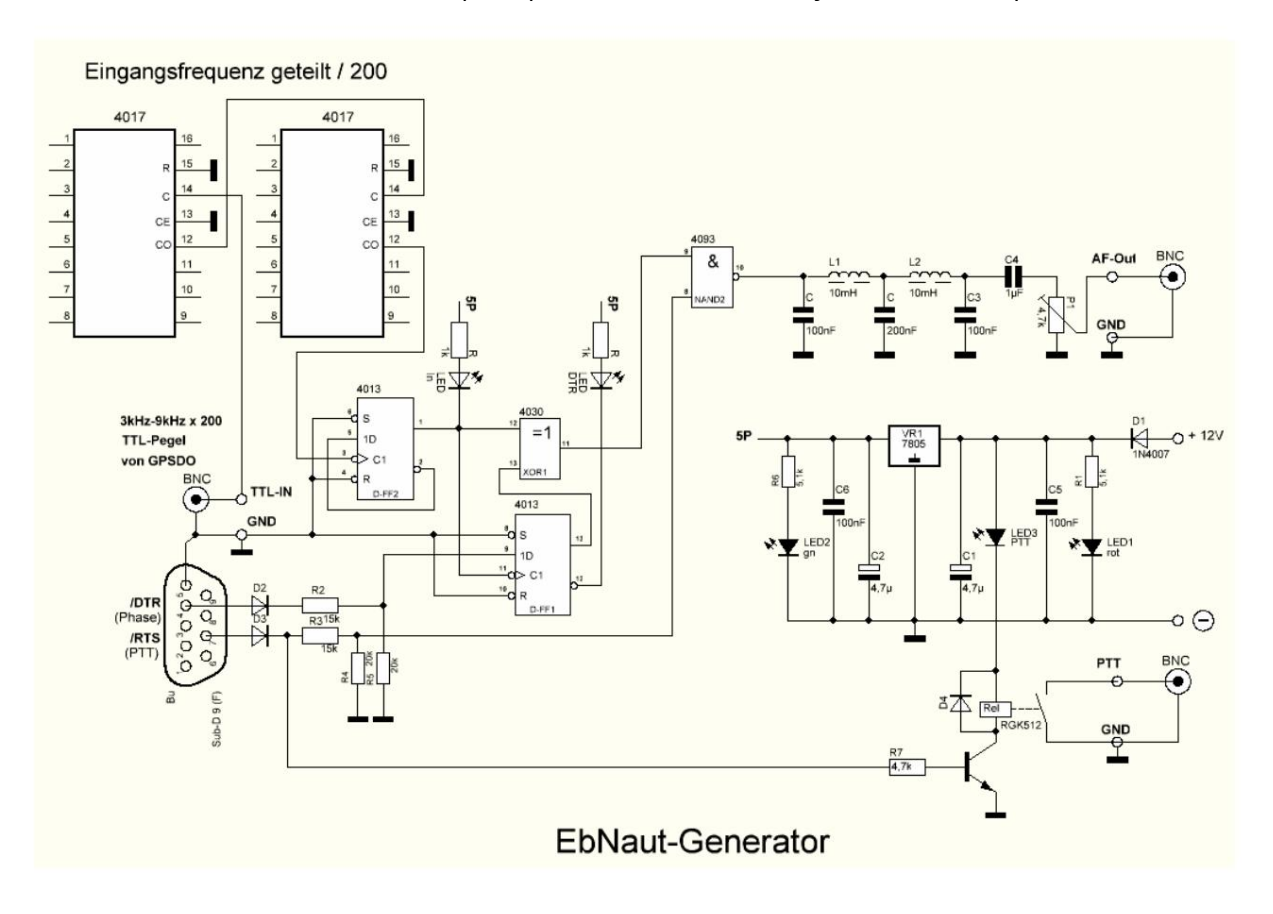

#### - Отправка с GPS-моду лем ublox

Маркус Вестер, DF6NM, разработал относительно простой метод генерации сигналов несущей и DFCW, а также с иг налов EbNaut на желаемой частоте с использованием недорог ого GPS-модуля ublox. Вот его опис ание:

Новые GPS-модули ublox (LEA6T, NEO7, NEO8) имеют один или два нас траиваемых тактовых вых ода. Обычно вых од по умолчанию настроен на 1 импульс в секунду и управля ет мигающим светодиодом. И спользуя инструмент «u-center», доступный от производителя, с оединение с GPS можно установить либо напря муючерез USB, либо через последовательный интерфейс. Частоту и рабочийцикл вых ода можно затем с вободно настроить с шагом 1 Гцдо более 10 МГ ц (пункты меню u-center - Прос мотр - Прос мотр с ообщений - UBX - CFG - ТР5). Вых одная час тота с вязана с о временем GPS с высокой точностью и фазовой с инх ронизацией и поэтому очень х орошо подх одит для пря мого управления ОНЧ или НЧ -передатчиком. В час тнос ти (в отличие от GPSDO с ФАПЧ или при ис пользовании делителей час тоты) исходная фаза вос станавливается даже после временных сбоев приема спутников или после перезапуска с истемы.

Пря моугольный сигнал можно использовать непосредственно для управления простым переключающим усилителем класса D. Для подавления гармоник потребуется либо резонансная антенная схема, либо (в случае широкополосной земной антенны) выделенный низкочастотный фильтр мощности.

Альтернативно, передлинейным усилителем мощности АF можно использовать фильтр нижних частот малого сигнала. Показанный здесь примерсх емы с усиленным элементом Ріобеспечивает достаточное подавление гармоник в диапазоне от 5 до 9 кГц. Индуктивность (8,7 мГн) была реализована путем последовательного подключения двух дрос селей по 3,3 мГ н рядом друг с другом. Это имеет два преимущества: во-первых, противоположная полярность катушки компенсирует влияние полейрассеяния антенного контура, так что экранирование не требуется, во-вторых, индуктивность пары катушек увеличивается примерно на 30% из-за тесной связи.

Благодаря спектрограммам высокого разрешения, обычным для ОНЧ, несколько станций могут передавать с очень малым интервалом частот (несколько мГц), поэтому ограничение целыми числами, кратными 1 Гц, будет представля ть собой серьезное ограничение. Однако можно позволить фазе увеличиваться или уменьшаться линейно небольшими шаг ами, что означает, что час тота может быть с двинута на точно определенную долю

Для этой цели был с оздан инструмент управления «setubx2»:

https://groups.io/g/VLF/topic/81552335 http://df6nm.bplaced.net/LF/u-blox\_ebnaut/setubx2.zip

Это означает, что дей ствительная в данный момент фаза рассчитывается в зависимости от дробной составля ющей частоты и текущего с истемного времени и программируется в GPS как «задержка пользователя». Например, если вы вызываете «setubx2 8270.0025 >com3» один раз в с екунду в пакетном цикле, фаза будет продвиг аться небольшими шаг ами (0,0025\*360° = 0,9°), пока она не повернется на 360° один раз за 400 секу нд.

Кроме того, вых одной с иг нал можно инвертировать, введя отрицательнуючастоту, с огласно правилу sin(-x) = -sin(x). Это позволя ет генерировать PSK-модуля циюдля EbNaut.

без дополнительного аппаратного модуля тора. Для этого есть батник send ebnaut ublox.bat.

В начале некоторые назначения переменных необх одимо заранее отредактировать (правая кнопка мыши — редактировать):

@set raster=3600 — время начала трансляции, здесь например на следующий час. Это относится нас трой каместного времени ПК (например, при сетке = 7200 последовательность начнется в четный час по центральное вропейскому времени). Время на ПК должно быть установлено с достаточной точностью (например, с помощью NTP). Команды управления передаются на GPS незадолго до наступления срока и вступают в силу ровно в начале следующей с екунды. @set maxlate=120

означает, что вы можете «присоединиться» к последовательности с опозданием до двух минут, например, из-за того, что вы пропустили время начала. @set повторы=2 - количество

повторений (например, ежечасно).

@set sym=10 — длительность символа в секундах (не менее 1) @set  $freq = 8270,0025 - \text{то}-\text{на}$ частота в Гц @set comport=com3 (виртуальный) порт для GPS (например, найденный заранее с помощью u-center) @ set timepulse= 1 (0 для первого или единственного тактового выхода, 1 для второго тактового выхода для модуля LEA6T @set

psklnfile=pskln.txt Этот файл содержит список отправляемых символов (0 или 1, по одному символу в строке). ).

Список символов создается перед трансляцией с помощью «ebnaut-tx.exe» (EbNaut Sender V0.9b) Пола Николсона. Там вам останется лишь выбрать кодировку и ввести само сообщение, а затем сохранить его как текстовый файл (например, pskln.txt) с помощью «Сохранить строки». Для этого не требуется дополнительных определений последовательного порта и времени отправки. Пакетный сценарий затем можно запустить двойным щелчком мыши.

Исходный выход PPS разветвляется, а прямоугольный сигнал преобразуется в синусоидальный сигнал с помощью фильтра нижних частот. Это уменьшает нежелательные гармоники. После фильтра TP аудиосигнал лучше всего подавать на усилитель мощности звука через потенциометр.

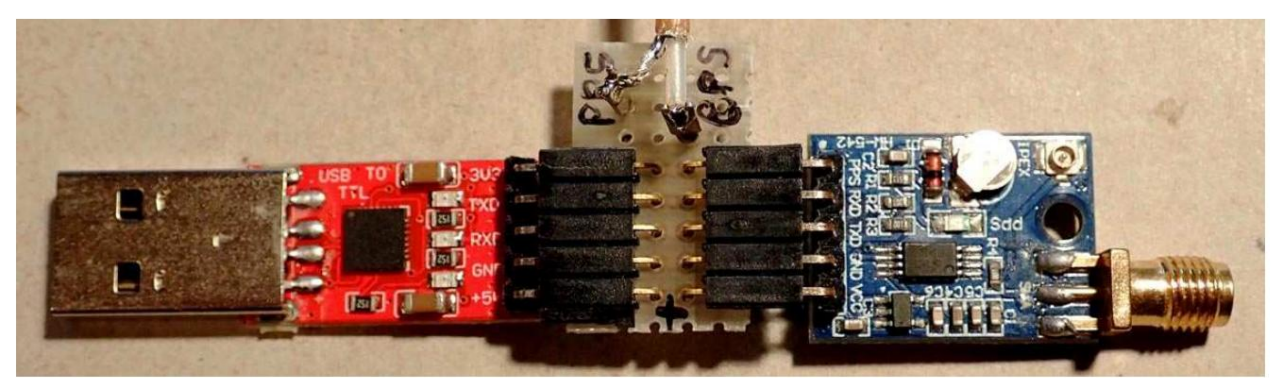

USB-последовательный (TTL) с адаптером для разветвления PPS и модуля ublox

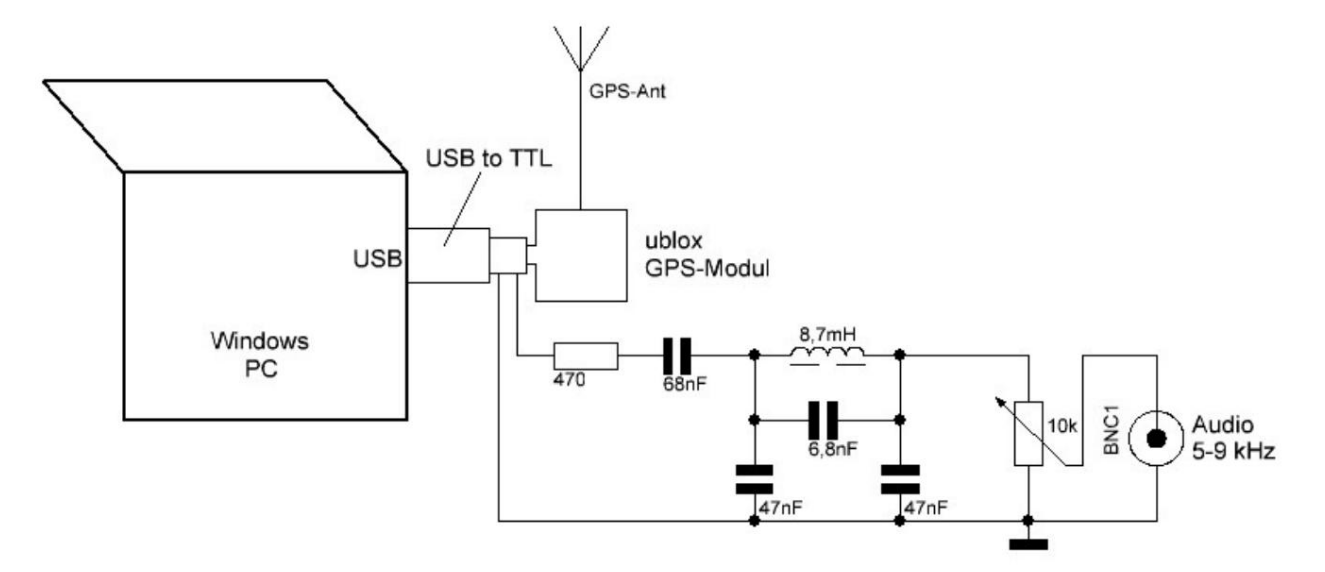

Общая схема с фильтром нижних частот описана выше.

#### передающие антенны

Из-за очень маленькой передающей антенны по сравнению с длиной волны ее эффективность всегда будет низкой. В зависимости от антенны из 100 Вт передаваемой мощности излучается всего несколько мкВт/мВт.

Из-за близости к проводящей земле на очень низких частотах обычно можно использовать только вертикальную составляющую электронного поля и две горизонтальные составляющие H-поля.

- Антенны Маркони/садовые антенны (Электронное поле)

Антенны Маркони состоят из вертикального (излучающего) элемента и крышной емкости, которая обычно состоит из нескольких проводов. Чем больше емкость крыши и чем длиннее (выше) вертикальный излучатель, тем лучше будет работать антенна.

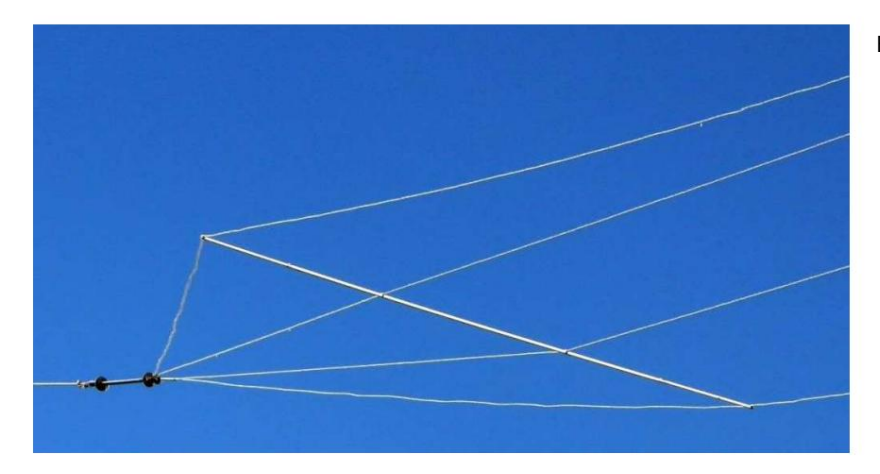

Емкость крыши антенны Маркони

Регулировка осуществляется путем достижения последовательного резонанса с зарядной катушкой. Зарядная катушка должна достигать высокого качества с низкими потерями. Для этого часто требуются значительно большие конструкции. (справа внизу: DL3JMM на катушке для DL7NN)

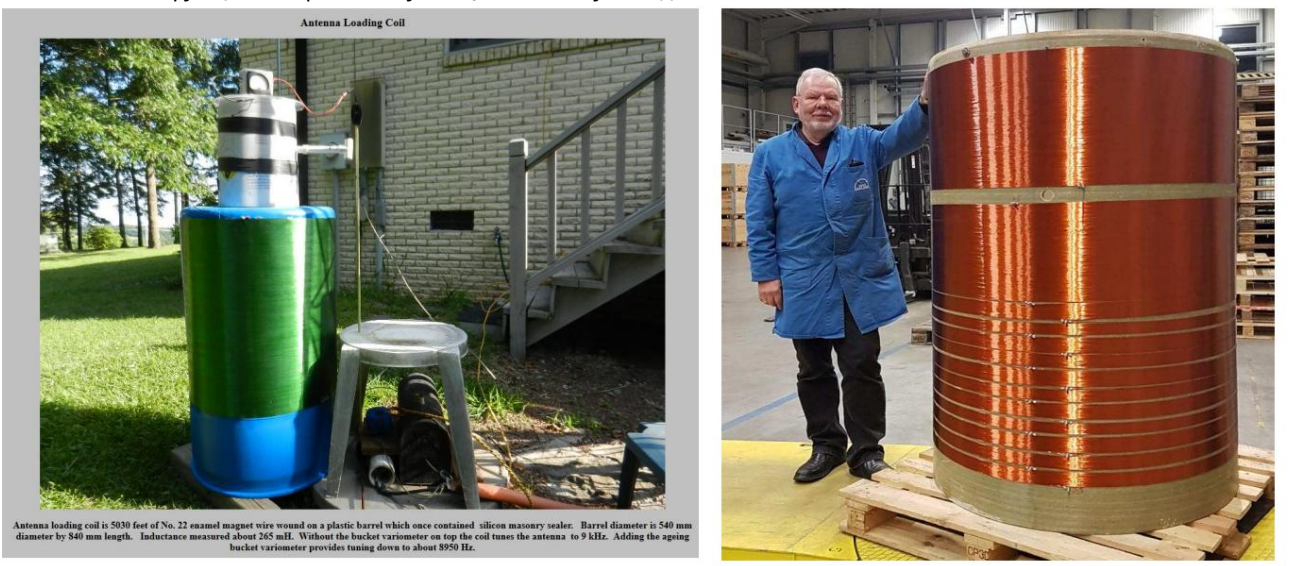

В большой катушке обычно устанавливают вариометр, чтобы иметь возможность точно регулировать резонанс. Эта катушка обычно подключается к усилителю звука через трансформатор. Основным недостатком является высокое напряжение, возникающее на «горячем» конце катушки. Можно достичь нескольких 10 000 В. Результатом могут стать эффекты короны и вспышки.

Высоко висящая антенна обеспечивает относительно хорошие значения излучения.

- Воздушный змей или воздушный шар.

Если желательны большие высоты, необходимо получить соответствующие разрешения, поскольку это может повлия ть на воздушное движение.

Длинную проволоку натя гивают с помощью воздушного змея или воздушного шара. Регулировка осуществляется как с антенной Маркони. Движения ветра могут изменить резонанс и, следовательно, излучаемую фазу. Здесь рекомендуется использовать «ebsynth», так как в этой программе реализована фазовая автоподстройка частоты, которая реализуется за счет обратной связи по токовому сигналу антенны.

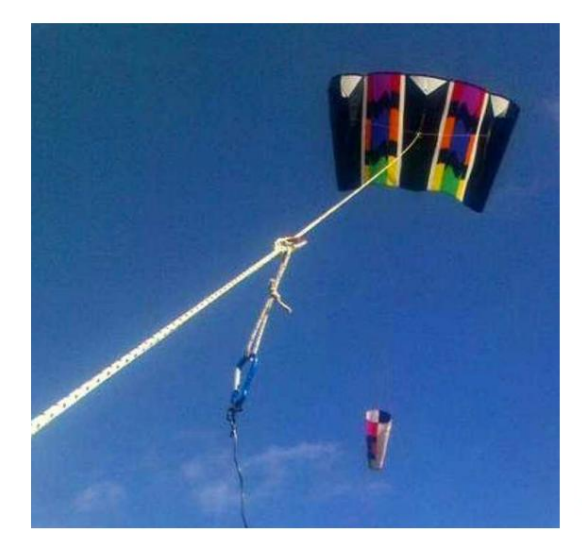

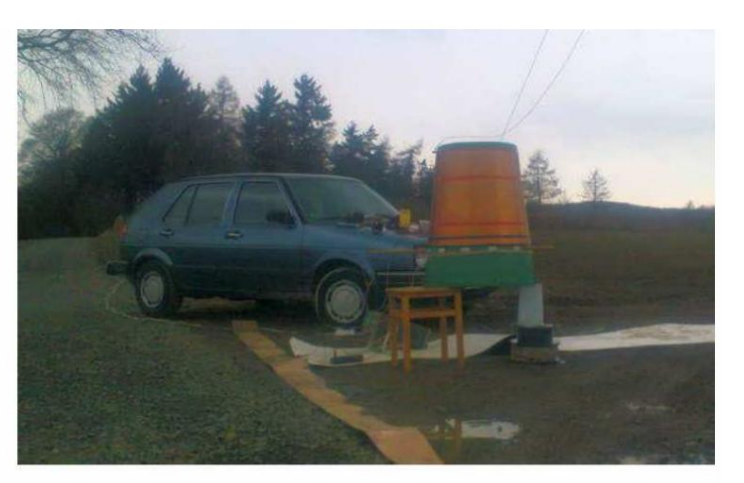

Stefan Schäfer, DK7FC/p, mit Drachen

- Контуры заземления (поле H)

Контур заземления представляет собой индуктивную петлю, образованную проводником, проложенным над землей и хорошо заземленным с обоих концов. Передатчик располагается в любом месте надземного проводника. Земля служит обратным проводником петли. Глубина проникновения и, следовательно, площадь петли тем больше, чем хуже электропроводность подложки.

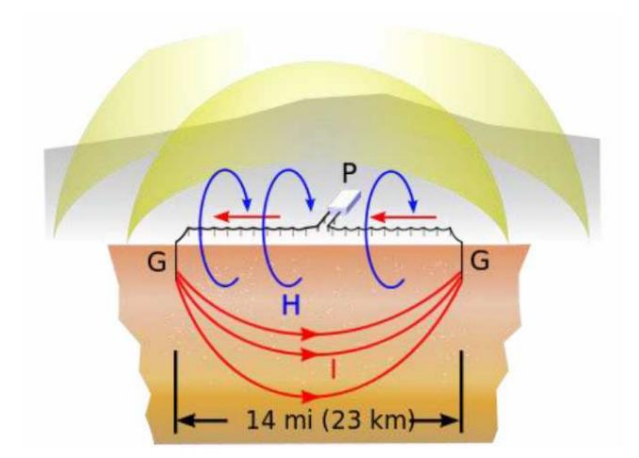

Слева схематическая структура контура заземления. Источник: https://de.wikipedia.org/wiki/Bodendipol .

Подходящее место, если возможно, имеет каменистую почву. Может оказаться выгодным перетащить лестницу через горный х ребет.

Длины для любителей 300м…1300м.

Хорошего заземления можно добиться, например, на ограждениях, проходящих вдоль дорог.

Контуры заземления работают относительно широкополосно по частоте, однократная регулировка производится последовательным конденсатором, включенным последовательно с передатчиком путем подбора емкости по наибольшему току антенны.

Еще одним преимуществом является низкое резонансное сопротивление, которое позволяет пропускать более высокие токи даже при относительно низких напряжениях.

5. Виды передачи

- Дос тавка транс портной компанией

Отправка немодулированной несущей представля ет собой как самый простой типпередачи, так и возможность достижения наилучшей читаемости во время приема за счет временной интеграции с самой узкой полосой пропускания. Как правило, сначала используется передача несущей, чтобы проверить, имеет ли с мысл отправля ть с ообщение, например с помощью EbNaut.

Для приема под Windows с нова доступна программа «Спектр Лаборатория», с ее помощью помимо записи на жесткий диск можнотакже создать водопадную спектрограмму, показывающую несущую в виде пря мой линии во времени.

В Linux несущую можно принимать, фильтровать и записывать на жесткий диск с помощью «инструментов vlfrx». Для оценки можно использовать инструмент «ebnaut» или «vtnspec».

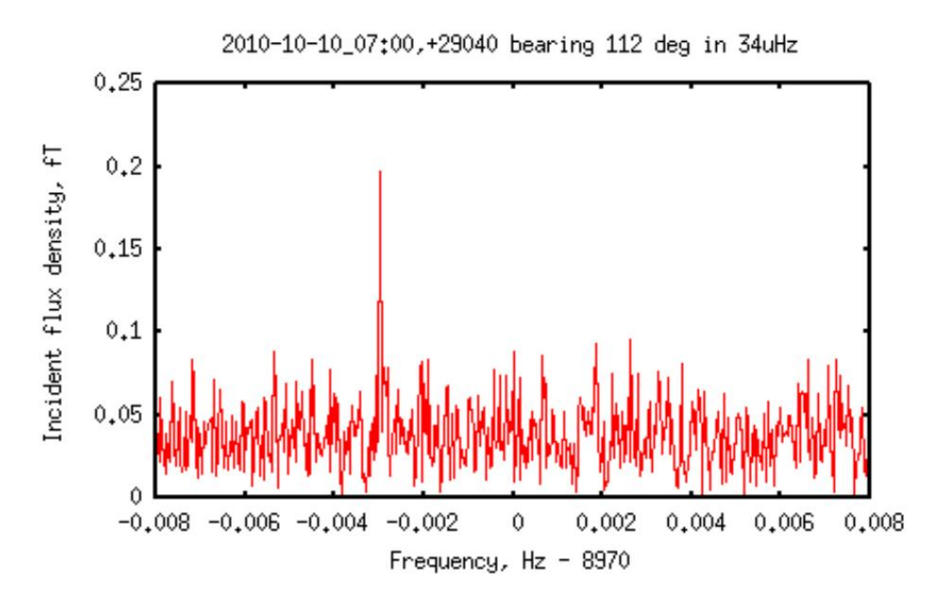

Нос итель мощнос тью 5 мкВт, управля емый ру бидием ERP, от DF6NM, полученный надальности 1030 км.

http://abelian.org/vlfrx-tools/notes.html#vtnspec http://abelian.org/vlfrx-tools/notes.html#Weak%20signal%20detection

# - CW, QRSS, DFCW с визуальной оценкой кода Морзе

Этитипы передачи, прикоторых немодулированная несущая переключается или переключается пошаблону радиоманипуляции и слегка смещается почастоте (тире вверху, точки внизу), больше не рас пространены на частотах ниже 8,3 кГц. Их можно прочитать только на с пектрограмме водопада, и они неэффективны по сравнению cEbNaut.

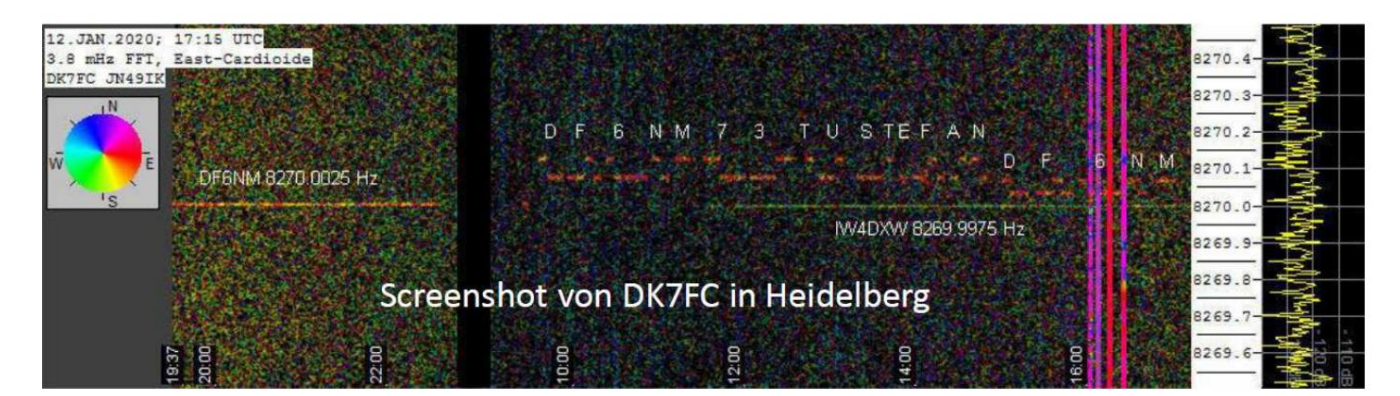

 $-$  BC  $\Box$ P

Программадля Windows, в которой различные звуковые частоты генерируются в цифровом виде и кодируются с помощью позывных и указателей местоположения. Из-заширины частот именно на этих неэффективеннанизких частотах.

- ЭбНаут

Протокол и программное обеспечение Ebnaut были разработаны в 2014 году Полом Николсоном для передачи коротких текстов для VLF. Модуляция осуществляется методом когерентной фазовой манипуляции (180°).

Декодирование требует относ ительно больших вычислительных усилий. ЭбНаут обходится без вся ких преамбули синх ронизации («вся энергия наинформацию»). Но для этого необх одимо точное с оответствие частоты и времени.

Порог декодирования близок к пределу Ценнона (Eb/NO -1.59 дБ).

Возможно «наложение»: записьнескольких передачи вычислительное наложение. Это требует вос производимой абс олютной фазы и правильног о времени на передатчике и приемнике.

EbNaut можно увидеть только на с пектрог рамме водопада в ближнем поле передатчика, с лабые с иг налы не выделяются нафонешумаиз-заспектрального разброса.

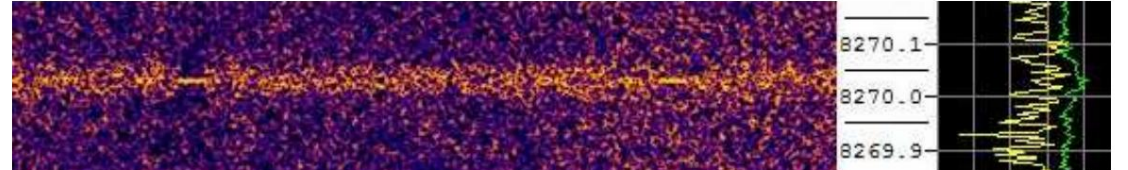

Получить Е 6 Наут можно не с колькими с пособами:

A: Windows -> Windows (классическая)

1. Запись с помощью SpecLab и экспорт данных БПФ => Текстовый файл с 4-х числовым заголовком и сложными интервалами БПФ.

2. ebnaut\_ifft3b -> wav-файл IQ с заг оловком inf1.

3. ebnaut-rx\_v09 для декодирования

https://drive.google.com/file/d/1kpuFi9yDsXygNLNhnp3yAXOnvv-GYtCR/view

B: Windows -> Windows (более элег антно)

1. Запись с контролем времени с помощью SpecLab в виде прореженного wav-файла => wav-файл IQ с заголовком inf1.

2. ebnaut-rx\_v09 для декодирования

https://www.qsl.net/dl4yhf/speclab/EbNaut Rcvr.htm

# Machine Translated by Google

- С: Линукс -> Линукс
- 1. Запись на жёсткий диск на RasPi (без децимации 48 кс/с, три канала, временная коррекция с 1pps и vttime)
- 2. Извлечение с помощью командной строки на Raspi> текстовый файл с тремя столбцами, например

vtread -T2021-08-08\_06:59,+5720 /raw |vtcat -p|vtmix -c1,-1,1|vtfilter -a th=5 -h bp,f=5170,w=2000|vtblank -a18 - d0 |vtcat -S60 |vtmult -f5170 |vtresample -r240 |vtresample r1|vtraw -oa >/raw/extracted/NE\_5k17\_210808\_0700.txt

```
3. корреляция ebnaut с командной строкой, например
```
ебнаут </raw/extracted/NW\_5k17\_210808\_0700.txt -dp8k19a -N6 -r1 -S10 -F.03 -f16 -f15 -v -M'JO60MR'

Корреляция с известным сообщением полезна для обнаружения слабых сигналов EbNaut ниже порога декодера.

Д: Линукс -> Windows.

- 1. и 2. как указано выше для метода C.
- 3. Скопируйте текстовый файл в Windows.
- 4. vttowav.exe -> wav-файл IQ с заголовками inf1.
- 5. Раскодировать ebnaut-rx\_v09.exe под Windows.

E: Windows-Linux

1. Запись с помощью SpecLab и экспорт в формате Decimated WAV => WAVфайл IQ с заголовком inf1.

2. wavtovt -> текстовый файл в три столбца с данными IQ

- 3. Скопируйте текстовый файл в Linux.
- 4. Декодировать или коррелировать с ебнаутом под Linux, например C 3.

Для начала просто хотим подробно описать варианты B и D:

#### Вариант Б: Windows => Windows

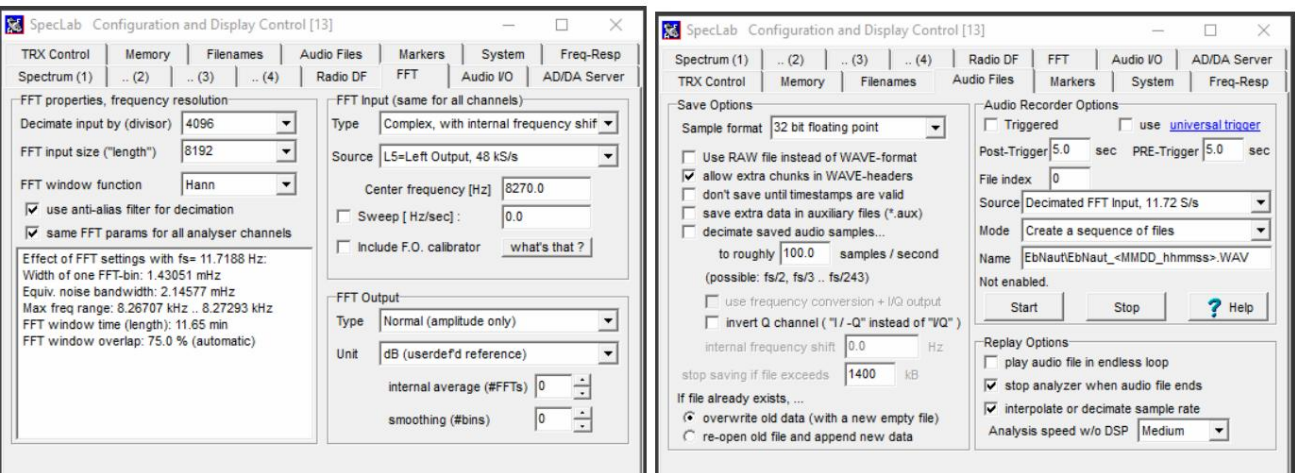

В программе Windows Spectrum Lab установите параметры «БПФ» и «Аудио файлы» с оответственно.

Wave Recorder

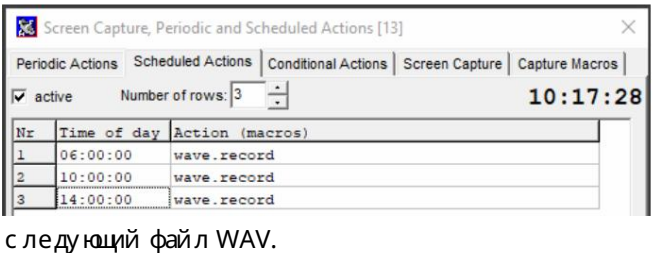

pectrum Lab Components [2] Signal

General

# В разделе «Файл» вызовите карточку «Запланированные действия» и установите

время передачи EbNaut.

Первая передача начинается в 06:00 UTC, после чего запись файла WAV начинается и останавливается в 10:00 UTC и запускается

> Фильтры и подавители помех для частоты приема устанавливаются в «Компонентах».

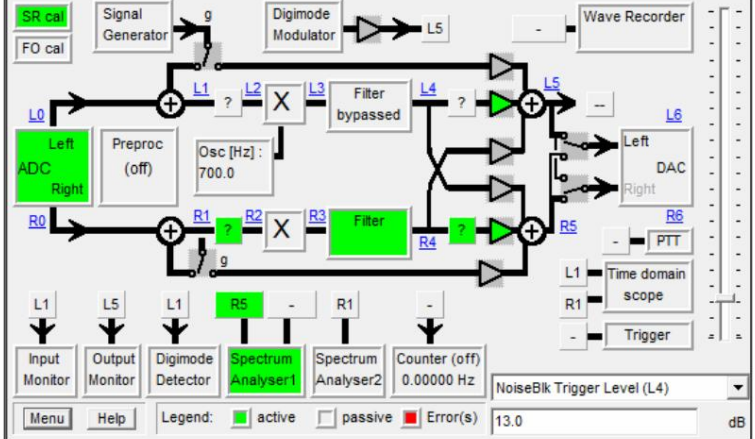

 $-15$ 

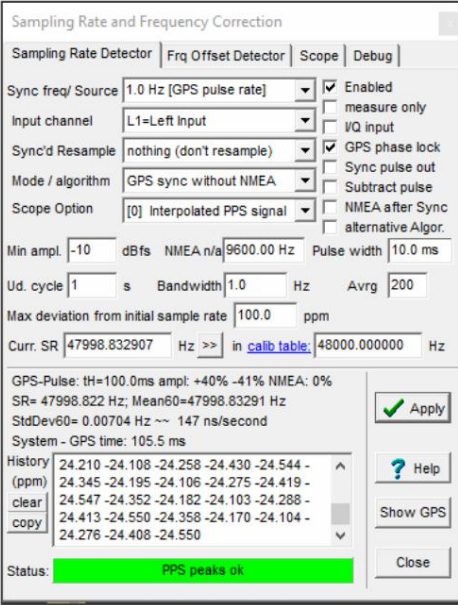

В «Компонентах» нажмите на поле «SR Cal» и активируйте коррекцию частоты дискретизации с помощью часов PPS.

Если все пройдет хорошо, «Статус» станет зеленым.

Порог «Min ampl» можно проверить в разделе «Область».

Это можно сделать через Интернет или с модуля GPS через USB. Время также должно быть установлено точно по UTC.

# Созданный файл WAV затем декодируется с помощью «ebnaut-rx.exe»:

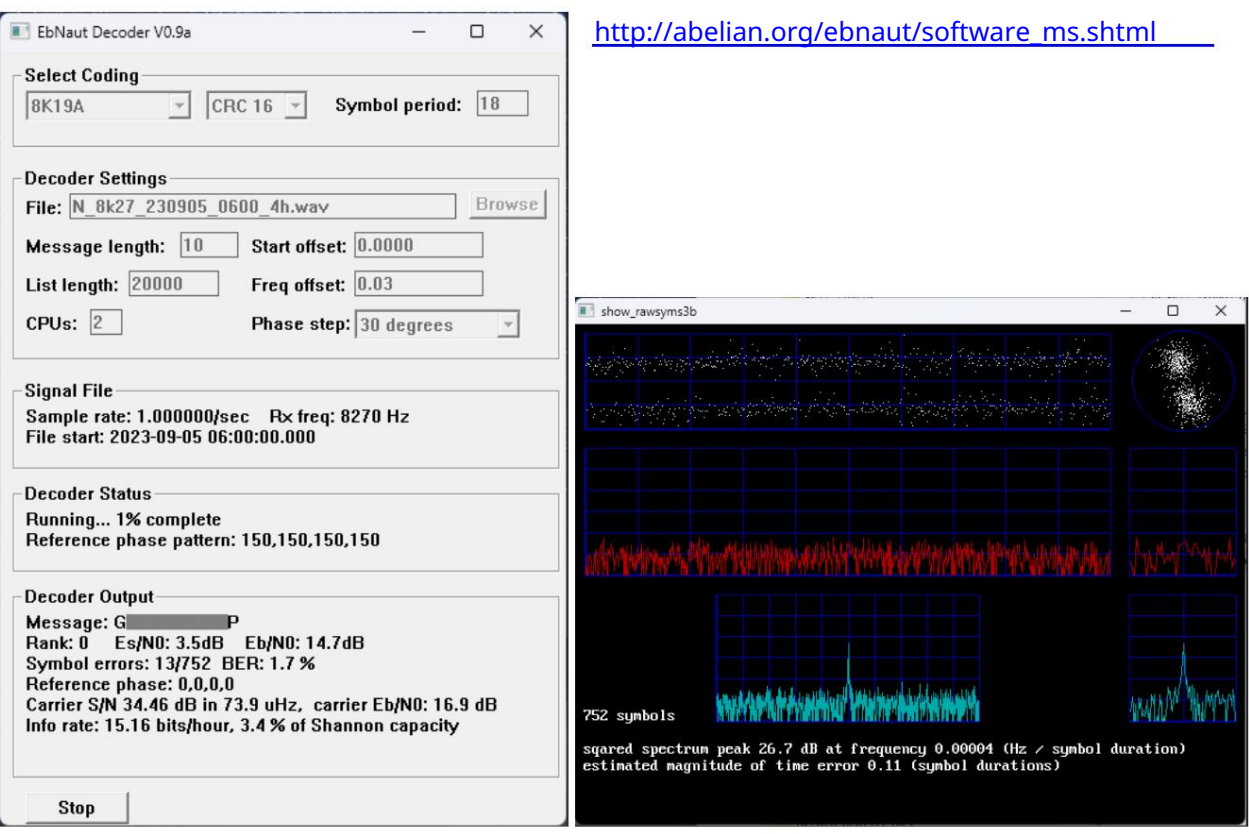

Если в качестве «центральной частоты» в SpecLab было выбрано именно 8270 Гц, а передатчик EbNaut отправил на частоте 8270,03 Гц, то здесь можно установить смещение низкой частоты.

Если все заработало, то через некоторое время появится правильная расшифровка данных из передачи. Журнал и файл «rawsyms.txt» записываются в каталог файлов WAV. Rawsym.txt можно перетащить мышкой на файл «show\_rawsyms3b» (из DF6NM), тогда поя вится изображение справа вверху.

Ход переключения фаз можно увидеть на картинке выше. Должно быть 2 прямые линии. Ниже приведены примечания об ошибках частоты и синхронизации.

http://df6nm.bplaced.net/VLF/fec\_tests/df6nm\_ebnaut\_utilities.zip

# Пример файла журнала:

Входной файл ebnaut-rx V0.9a D:\Spectrum\EbNaut\EbNaut\_1029\_110000.WAV Частота выборки 46,875000 в секунду Частота приема 227,000000000 Время начала файла 2022-10-29 10:59:47.864 полиномиальный 16K21A crc размер 16 число размер блока символов 5 46 период символа 14,000 количество символов 1056 начальное смещение 12,0000 смещение частоты 0,004400 ядер 1 длина списка 20000 пропущено 12,010667 секунд для начала с дополнением 4692,203 секунды в конце начальной опорной фазы -5,1 Есливэтом файлежурнала декодирования указано другое время начала для WAV-файла, чем предназначенное для начала (здесь 11:00 UTC), эту разницу (здесь 12,14 с) необх одимо вве<mark>сти в де</mark>кодер в поле «Начальное с мещение».

Вариант D: Linux => Windows

Требования:

Здесь предполагается, что ко 2 каналу звуковой карты ведет только одна антенна. Установлены инструменты vlfrx и ebnaut (на Raspi), с иг нал PPS подается на 1 канал (левый) звуковой карты, с истемное время точнее 0,5c, с иг налы с озвуковой карты записываются с помощью vtcard и вттайм работает. Буфер vtcard получил имя @raw.

Потоковые файлы и именованные каналы ис пользуют обычные пути Unix. Буферы без блокировки ис пользуют имя буфера, которому предшествует с имвол «@», чтобы отличить его от имени пути.

Путь и файл указаны в файле etc/rc.local :/home/pi/vt start.sh. Все программы, получающие и обрабатывающие с игналы созвуковой карты, вызываются в vt\_start.sh. Программу необх одимо с делать исполня емой: sudo chmod +x vt\_start.sh

B/dev/shm вы можете увидеть временные файлы, которые служат источником вывода для инструментов  $VIFc$   $@xxx$ .

Здесь вы можете увидеть мой стартовый файл, его необх одимо модифицировать в соответствии со звуковой картой и друг ими обстоя тельствами и потребностя ми:

<u> І/бин/баш</u>

sudo ifconfig eth0 169.254.171.100 sudo vtcard -B -r48000 -c20 -b32 -d usb:1-1.1 @raw,i2 vtwait -t @raw vttime -B-m Edge+ @raw:1,2,3,4 @timed vtwait -t @timed vtcat -B -p @timed:2.3 @res.i2 sudo vtwrite -G43200 @res /mnt/roh

Ос обенно при ис пользовании vtcard параметры должны быть адаптированы к ис пользуемой звуковой карте, иначе возникнут проблемы с подключением данных. - схх указывает количество каналов на звуковой карте (-c20 для Tascam 208i). Также можно изменить нас тройки буферов по умолчанию В случае сомнений может быть полезно прочитать описание программного обеспечения.

http://abelian.org/vlfrx-tools/notes.html#vtcard http://abelian.org/vlfrx-tools/notes.html#Soundcards

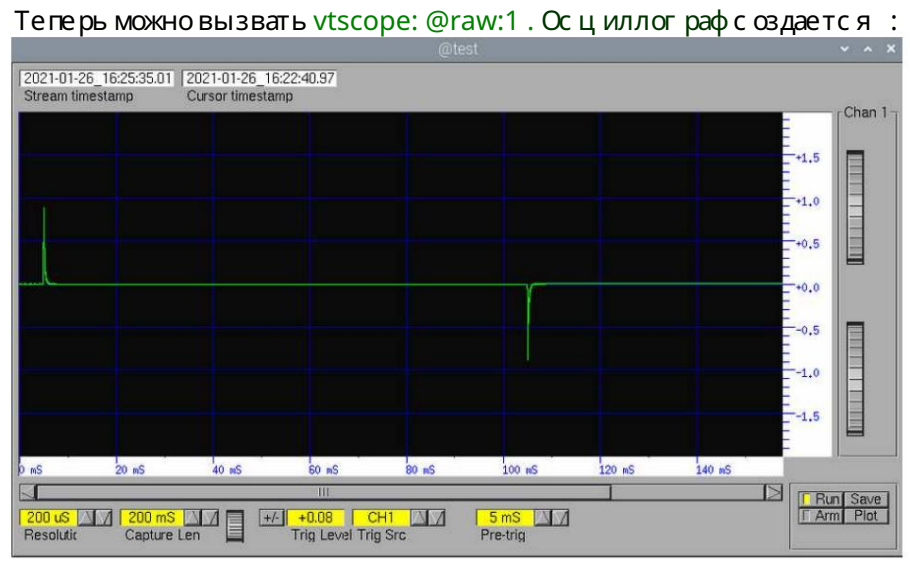

С иг нал PPS должен быть виден на канале 1 вот так.

Функцией можно управля ть с помощью vtstat @raw и vtstat @timed.

Далее аудиопоток из vttime записывается на диск:

Либозаписывается исходный поток, дискретизированный с частотой 48 кГц, либо vtresamp-r 24000 с нижается до 24 кГц.

sudo vtresample -r24000 -B @timed:2 @res sudo vtwrite -B -G86400 @res /home/pi

С помощью этих командчастота дискретизации аудиопотока сначала снижается до 24 кГц, поэтому можно оценить частоты примерно до 9 кГц. В приведенном выше примере vtwrite используется для записи на SD-карту. Если необходимо записать несколько дней, в качестве местаназначения следует указать путь к файлу внешнего жесткого диска. В большинстве случаев HD необх одимо монтировать заранее. Данные храня тся один за другим в файлах, обычно с длиной в день, и могут быть прочитаны из файлов с помощью vtread.

В случае сомнений рекомендуется прочитать оригинальное описание программного обеспечения:

http://abelian.org/vlfrx-tools/

Е с ли с ообщение EbNaut было отправлено и данные известны, с ледующие команды можно использовать для считывания периода передачи, его фильтрации, смешивания с основной полосой частот, уменьшения его до 1–2 выборок в секунду и создания текстового файла.

Ч тобы режекторный фильтр и подавитель шума мог ли прис пособиться, чтение начинается за 60 секунд до этого; 60 секунд после фильтра с нова удаля югся с помощью vtcat-S60.

# Machine Translated by Google

# Пример:

vtread -T2021-08-08\_06:59,+5720 /raw |vtcat –p | vtfilter -a th=5 -h bp,f=5170,w=2000 |vtblank -a18 -d0 | vtcat -S60 |vtmult  $-$ f5170 | vtresample -r240 |vtresample -r1 |vtraw -oa >/raw/extracted/ NE\_5k17\_210808\_0700.txt Создать текстовый файл в каталоге

Шумоподавитель -60-е годы Нули заполнены Фильтр помех и полосовой фильтр 5,17 кГц/2 кГц Чтение, время, продолжительность (с) мик ширование в основную полосу

Уменьшите частоту дискретизации до 240 выборок в секунду. Уменьшите частоту дискретизации до 1 S/s.

Команды записываются одна за другой с использованием символа | Передача данных гарантирована:

d0|vtcat -S60|vtmult -f5170|vtresample -r240|vtresample -r1|vtraw -oa >/raw/extracted/ NE\_5k17\_210808\_0700.txt vtread -T2021-08-08\_06:59,+5720 /raw |vtcat -p| vtfilter -a th=5 -h bp,f=5170,w=2000|vtblank -a18 -

Полученный текстовый файл копируется в Windows и преобразуется в файл WAV с помощью «vttowav.exe» из DF6NM. (txt, wav, bat и «vttowav.exe» в одном каталоге)

http://df6nm.bplaced.net/VLF/fec\_tests/vttowav.zip

Лучше всего создать пакетный файл «vttowav\_5170.bat» для выбранной центральной частоты, состоящий всего из одной строки: > vttowav %1 5170 < Затем перетащите значок

txt-файла на значок .bat. Программа конвертера заработает несколько секунд, и файл WAV готов.

Декодирование с помощью ebnaut-rx.exe

Количество ядер процессора можно указать, что сокращает время вычислений. Далее осуществляются те же действия по декодированию, что и в варианте Б.

Есть несколько других способов декодирования EbNaut, например, вы можете использовать команду «ebnaut» для декодирования непосредственно в Linux. Декодер требует значительных вычислительных усилий и большого количества оперативной памяти, особенно при работе с надежными кодами (16K23, 16K25) или более длинными с ообщения ми. Средне оснащенного Raspberry Piчасто бывает недостаточно.

Рассчитать сообщение. Требуется меньше ресурсов и расчет занимает меньше времени. Однако «ebnaut» может использовать параметр –f16, чтобы с оотнести корреляцию с известной.

#### Пример:

ebnaut </raw/extracted/NW\_5k17\_210808\_0700.txt -dp8k19a -N6 -r1 -S10 -F.03 -f16 f15 -v -M'JO60MR'

Укладка WAV-файлов

Если сообщение EbNaut было отправлено с несколькими повторения ми, дальнейшего улучшения SNR можно добиться путем объединения WAV-файлов.

Для этой цели используется инструмент «addwav1.exe» от DF6NM.

Если вы перетащите первый файл на значок addwav1.exe , он будет скопирован в новый файл «sum.wav». Каждый дополнительный файл WAV затем добавляется в «sum.wav». Если он вызывается из командной строки, также можно указать индивидуальные весовые коэффициенты и временные поправки.

http://df6nm.bplaced.net/VLF/fec\_tests/addwav1.zip

Пол Николсон также написал программу для стекирования, которую можно было протестировать.

Ссылка на ./stack2:

https://groups.io/g/VLF/message/29678

# 6. Граббер

Грабберы — это автоматизированные приемные станции, которые обычно располагаются вусловия х с низким уровнем помех и предоставля югрезультаты приема в виде водопадных спектрограмм через Интернет.

У некоторых операторов параллельно работает компьютер с Linux, на котором они записывают аудиопотоки на жесткий диск.

- обычный граббер

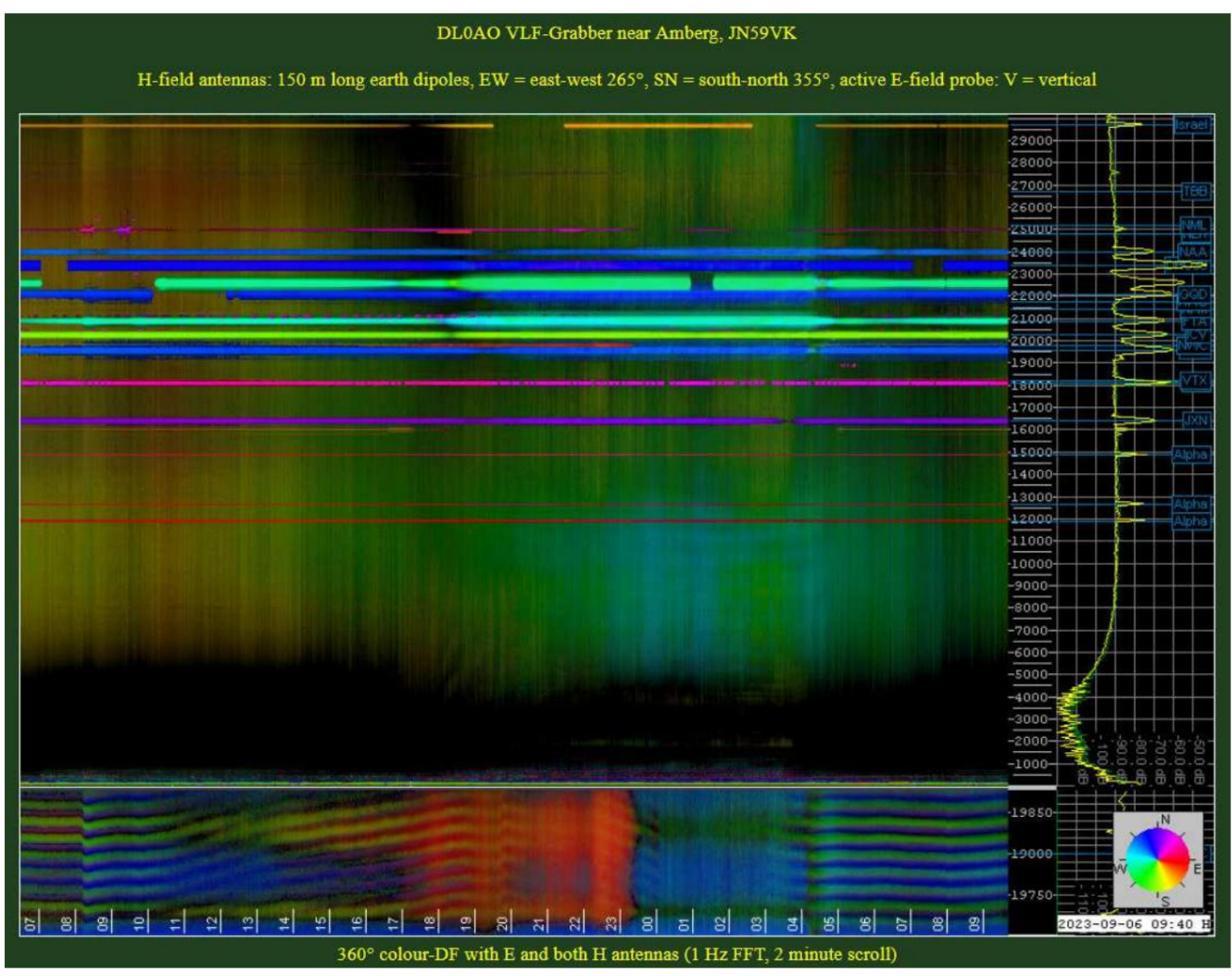

Вот DL0AO, там показано множес тво изображений с разными час тотами и с иг налами антенн.

https://vlf.u01.de/

- Настраиваемый и переключаемый граббер Пола

Здесь можно настроить и просмотреть различные антенны и диаг раммы направленности, а так же аудиопотоки с некоторых других станций. Крометого, при выборе отображается напря женность поля регулируемых секций экрана, а с помощью функции «Построить спектр» можно создать спектр вы сокого разрешения.

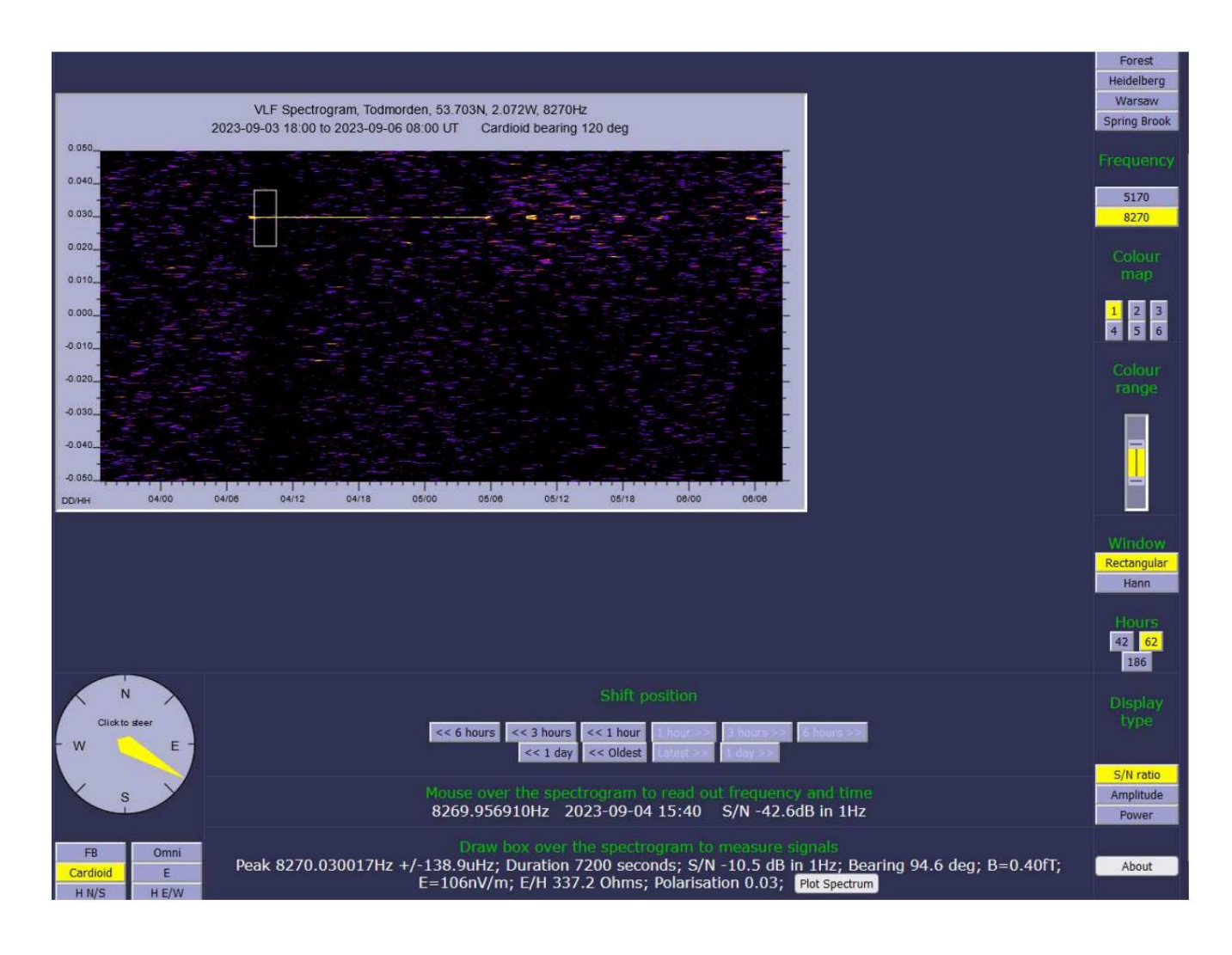

# - Потоки, полученные с разных станций

Этот веб-сайт Пола Николсона предоставляет веб-адреса, по которым аудиопотоки с различных станций могут передаваться в прямом эфире через «Vorbis» и приниматься, фильтроваться, записываться и декодироваться с использованием независимой системы.

http://abelian.org/vlf/index.php?page=access

В SpecLab: Файл/Аудиофайл и анализ потока/Анализ и воспроизведение потока/URL:

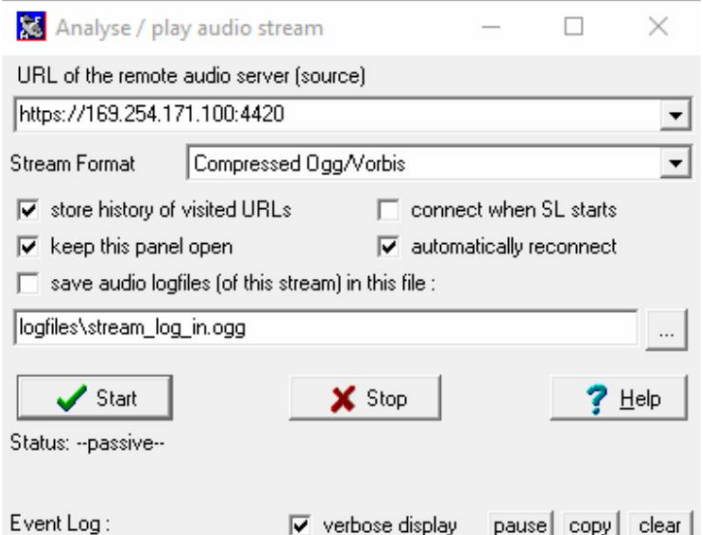

Введите здесь соответствующий URL-адрес и нажмите «Старт». Поток будет считан в качестве входных данных для дальнейшей обработки.

- Некоторые ссылки из активных на данный момент грабберов:

# DF6NM (Нюрнберг):

http://www.df6nm.de/vlf/vlfgrabber.htm

### Пол Николсон (Тодморден, Великобритания):

http://5.9.106.210/fbins3.html#r=vlf1&f=8270&p=1693987200&b=000&s=sp&m=cardioi d&w=r&h=62&z1=0,34&z2=0,64&c=1

# DL0AO (AMGepr):

https://vlf.u01.de/

# DK7FC (Гейдельберг): http://web1.jup.uni-heidelberg.de/schaefer\_vlf/DK7FC\_VLF\_Grabber2.html

KL7L (Вас илла, Аля ска):

https://kl7l.com/

# Ренато Ромеро (Кумья на, Северная Италия): http://www.vlf.it/cumiana/livedata.html

# 7. Заключение

Данное описание призвано служить введением для новичков, в такой форме невозможно исчерпывающе объя снить все пройденные до сих пор пути и побочные пути.

Рекомендую изучить подробное описание программного обеспечения, чтобы иметь возможность ис пользовать его обширный набор функций.

Для меня было очень полезно проводить тестирование из одной комнаты в другую, ис пользуя слабый передатчик, прием, фильтрацию запись и декодирование с помощью независимой системы.

Индикаторами чувствительности приемных систем могут служить различные коммерческие передатчики, такие как ZEVS (82 Гц), а также прием резонанс ов Шумана. Часто помогает сравнение с результатами приема различных грабберов, доступных в Интернете.

Мног ие предложения и объявления будут озвучены в ОНЧ-рефлекторе. Здесь можно многое узнать и обсудить:

https://groups.io/g/VLF/topics

Источник некоторых использованных изображений:

http://df6nm.bplaced.net/VLF/Afu Tagung/